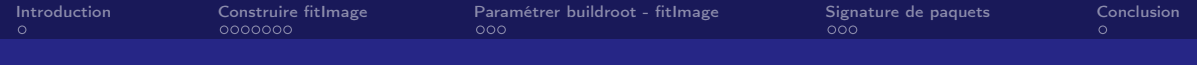

# fitImage & signature de paquets Introduction

Mickaël Tansorier

Présentation du fonctionnement des fitImage et du fonctionnement de signature de paquets

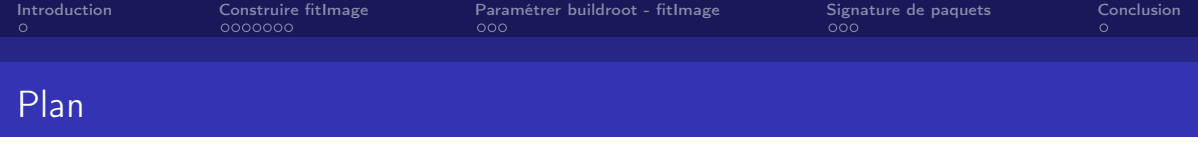

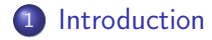

- 2 [Construire fitImage](#page-6-0)
- 3 [Paramétrer buildroot fitImage](#page-13-0)
- 4 [Signature de paquets](#page-16-0)

<span id="page-2-0"></span>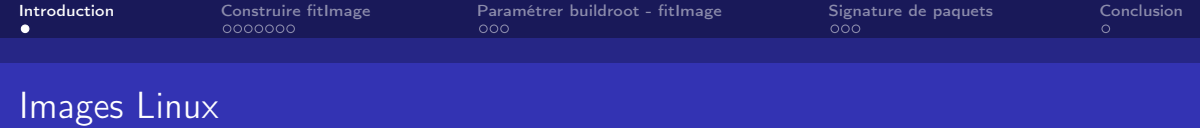

- **· Image** : image générique binaire
- zImage : image générique binaire compressé
- ulmage : image avec une entête d'information utilisé par U-Boot
- fitImage : enveloppe d'image pouvant contenir plusieurs noyaux, devicetree, firmware. Chaque image peut être signé, et d'autres choses

## Common kernel image types

### $\blacktriangleright$  zlmage

- $\triangleright$  Prone to silent data corruption, which can go unnoticed
- $\triangleright$  Contains only kernel image
- $\blacktriangleright$  In widespread use
- $\blacktriangleright$  ulmage (legacy)
	- $\triangleright$  Weak CRC32 checksum
	- $\triangleright$  Contains only kernel image
	- $\blacktriangleright$  In widespread use
- $\blacktriangleright$  fitImage
	- $\triangleright$  Configurable checksum algorithm
	- $\triangleright$  Can be signed
	- $\triangleright$  Contains arbitrary payloads (kernel, DTB, firmware...)
	- $\blacktriangleright$  There is more  $\blacktriangleright$
	- $\triangleright$  Not used much :-(

### The fitImage in detail

- $\blacktriangleright$  Successor to ulmage
- Descriptor of image contents based on DTS
- $\triangleright$  Can contain multiple files (kernels, DTBs, firmwares...)
- $\triangleright$  Can contain multiple configurations (combo logic)
- I New image features can be added as needed
- $\triangleright$  Supports stronger csums (SHA1, SHA256...)
- $\Rightarrow$  Protection against silent corruption
- $\triangleright$  U-Boot can verify fitImage signature against public key
- $\Rightarrow$  Protection against tampering
- Inux build system can not generate fitImage :- (
- $\triangleright$  Yocto can not generate fitImage yet :-)

What's a fitImage?

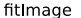

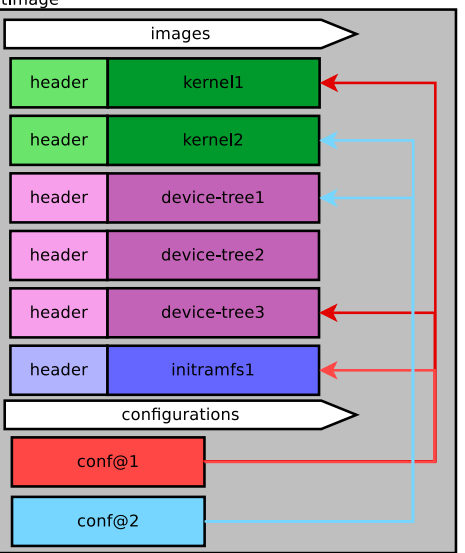

- $\triangleright$  several talks given to present the fitImage, the reasons behind and the challenges
- $\blacktriangleright$  it's basically a container for multiple binaries with hashing and signature support
- $\blacktriangleright$  it also supports forcing a few binaries to be loaded together,
- ▶ supports different architectures, OSes, image types,  $\ldots$  =  $>$  can be found in common/image.c

<span id="page-6-0"></span>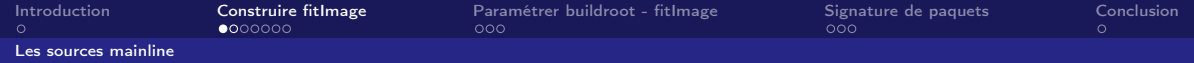

#### KERNEL =/ path / to / zImage KEYNAME = my\_key

```
dts - v1:
/ {
    description = "fitImage for sign Kernel image
    images {
         kernel@1 {
              description = " Linux Kenel";
              data = \sqrt{\text{incbin}/(\sqrt{\textit{KERNEL}^{\textit{m}}/\textit{K}})};
              type = " kerne l";
             \arch = "arm".os = "linux".compression = "none";
              load = <0x12000000 :
              entry = <0x12000000;
              signature@1 {
                  algo = "sha256 | rsa4096";
                  key - name - hint = "%KETNAME ;
```

```
fdt@1 {
         description = " <i>Device tree"</i>;
         data = /incbin/('' / DTB / '');
         type = "flat\_dt";
         arch = "arm":
         compression = "none":load = <0x18000000 :
         entry = <0x18000000 :
         signature@1 {
              algo = "sha256, rsa4096";
             key - name - hint = \frac{W}{X}KEYNAME\frac{W}{X}";
    };
configurations {
    default = "conf@1";
    conf@1 {
         kernel = "kennel@1":
         fdt = " f dt = "};
```
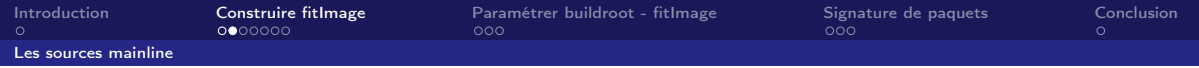

Plusieurs type de signature sont disponible : common/image-sig.c

```
struct image_sig_algo image_sig_algos [] = {
     {
         rsa_sign ,
         rsa_add_verify_data,
         rsa_verify ,
         & checksum_algos [0] ,
     },
{
         rsa_sign ,
         rsa_add_verify_data ,
         rsa_verify ,
         & checksum_algos [1] ,
     },
{
         rsa_sign ,
         rsa_add_verify_data ,
         rsa_verify ,
         & checksum_algos [2] ,
     }
};
```
<span id="page-8-0"></span>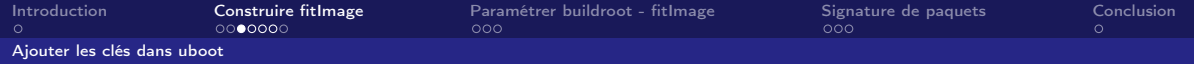

### Crée un devicetree spécifique

```
/dts - v1;
/ {
    model = "Keys";compatible =" vendor , board ";
    signature {
         key - %KEYNAME %required = " image ";
             algo = "sha256, rsa4096";key - name - hint = "%KEYNAME % " ;};
    };
};
```
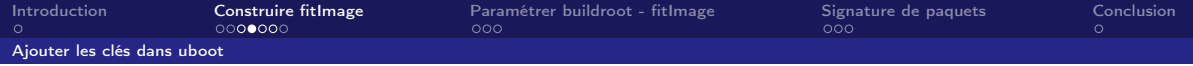

Pour le générer le dtb

dtc -p  $4096$   $(@D)/u - boot\_pubkey$ .dts -0 dtb -o  $(@D)/u - boot\_pubkey$ .dtb

Ce qui donne :

cat u-boot\_pubkey.dtb vendor, board signature key-my\_key image sha256, rsa4096 my\_key modelcompatiblerequiredalgokey - name - hint

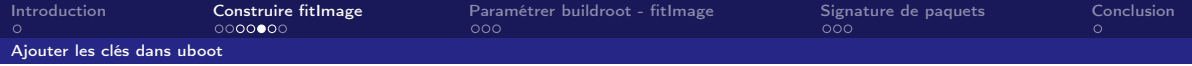

Pour y ajouter la clé public

mkimage  $-D$  "-I dts -0 dtb -p 4096" -f  $\text{\$}$ (OD)/fitImage.its -K  $\text{\$}$ (OD)/uboot pubkey.dtb  $-k$   $( @D)$  -r fitImage

Ce qui donne :

```
$ cat u-boot_pubkey.dtbvendor , board signature key - my_key
[...]
image sha256 , rsa4096 my_key modelcompatiblerequiredalgokey - name -
    hintrsa , num - bitrsa , n0 - inversersa , exponentrsa , modulusra ,r -
    squaredsquared
```
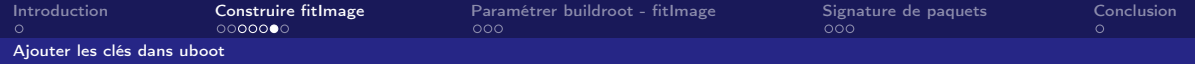

Pour s'assurer que le device tree contenant la clé public soit dans dans le binaire u-boot, il faut que cette option soit à non :

BR2\_TARGET\_UBOOT\_USE\_CUSTOM\_CONFIG

Pour ajouter dans notre U-boot alors que l'on a pas de dtb, on utiliser l'option EXT\_DTB de make :

make CROSS\_COMPILE = arm - linux - gnueabihf - EXT\_DTB =u - boot\_pubkey . dtb

<span id="page-12-0"></span>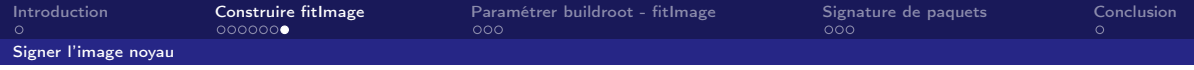

Ok maintenant il faut siqner le kernel linux.

Il faut le signer avant de compiler u-boot puisque pour ajouter la clé public au devicetree il faut executer mkimge avec en entrée l'its et en sortier le fitImage :

mkimage -D  $"$ -I dts -O dtb -p 4096" -f  $\text{\$(CD)/fitImage.its -K \$(CD)/u$ boot\_pubkey.dtb  $-k$   $(CD)$  -r fitImage

Le noyau Linux est bien construit avant U-boot, donc pas besoin d'ajouter de dépendance.

<span id="page-13-0"></span>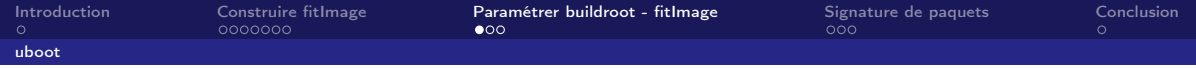

J'ai rajouté quelques config dans buildroot.

```
BR2_PACKAGE_UBOOT_TOOLS_FIT_SUPPORT = y
BR2_PACKAGE_UBOOT_TOOLS_FIT_SIGNATURE_SUPPORT = y
BR2_PACKAGE_HOST_UBOOT_TOOLS = y
BR2_PACKAGE_HOST_UBOOT_TOOLS_FIT_SUPPORT = y
BR2_PACKAGE_HOST_UBOOT_TOOLS_FIT_SIGNATURE_SUPPORT = y
BR2_TARGET_UBOOT_NEEDS_OPENSSL = y
BR2_TARGET_UBOOT_SIGN_FITIMAGE = y
BR2\_TARGET\_UBOOT\_ITS = " % (CONFIG_DIR)/board/eolane/modx6/fitImage.its"
BR2<sub>_</sub>TARGET_UBOOT_SIGN_DTS = "$(CDNFIG_DIR)/board/eolane/modx6/u-
     \boldsymbol{b} \boldsymbol{\circ} \boldsymbol{\circ} \boldsymbol{t} \boldsymbol{\circ} \boldsymbol{p} \boldsymbol{u} \boldsymbol{b} \boldsymbol{k} \boldsymbol{e} \boldsymbol{y} . \boldsymbol{d} \boldsymbol{t} \boldsymbol{s} "
BR2<sub>_</sub>TARGET_UBOOT_KEY_NAME = "my_key"
BR2_TARGET_UBOOT_KEY_SERVER =" bep@hgweb :/ home / apache / distribution / keys /
```
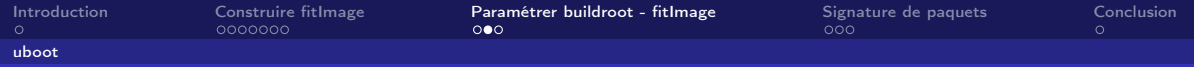

# Vérification de la signature

il est possible de tester la signature d'une image avec :

fit\_check\_sign -f output / images / fitImage -k u - boot\_pubkey . dtb

dans ./output/build/host-uboot-tools-2017.07/tools/fit\_check\_sign

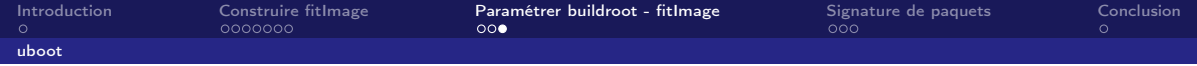

Documentation :

- <https://elinux.org/images/e/e0/Josserand-schulz-secure-boot.pdf>
- [https://www.denx.de/wiki/pub/U-Boot/Documentation/multi\\_image\\_](https://www.denx.de/wiki/pub/U-Boot/Documentation/multi_image_booting_scenarios.pdf) [booting\\_scenarios.pdf](https://www.denx.de/wiki/pub/U-Boot/Documentation/multi_image_booting_scenarios.pdf)
- [https://elinux.org/images/8/8a/Vasut--secure\\_and\\_flexible\\_boot\\_](https://elinux.org/images/8/8a/Vasut--secure_and_flexible_boot_with_u-boot_bootloader.pdf) [with\\_u-boot\\_bootloader.pdf](https://elinux.org/images/8/8a/Vasut--secure_and_flexible_boot_with_u-boot_bootloader.pdf)

<span id="page-16-0"></span>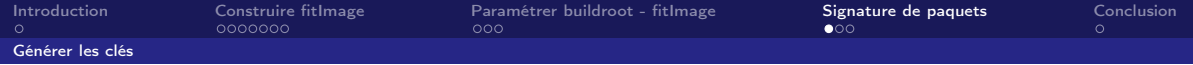

Il faut une clé paire de clé :

openssl genrsa - out my\_key.key 4096 openssl req - batch - new - x509 - key my\_key. key - out my\_key. crt

Pour extraire le clé publique du certificat

openssl x509 - pubkey - noout - in my\_key . crt > my\_key . pub

<span id="page-17-0"></span>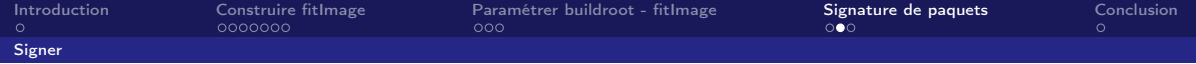

Pour signer :

openssl dgst - sha256 - sign my\_key . key - out file\_to\_sign . sha256 file\_to\_sign

Si la signature est sous forme binaire, on peut la convertir sous forme textuel :

openssl base64 -in file\_to\_sign.sha256 -out file\_to\_sign.sign

<span id="page-18-0"></span>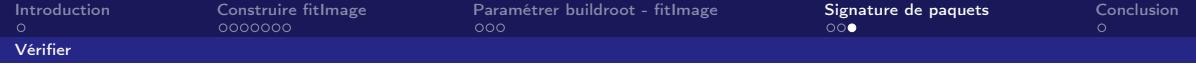

Pour signer :

openssl dgst - sha256 - verify my\_key . pub - signature file\_to\_sign . sha256 file\_to\_sign

Si la signature est sous forme binaire, on peut la convertir sous forme textuel :

openssl base64 -d - in file\_to\_sign . sign - out file\_to\_sign . sha256

<span id="page-19-0"></span>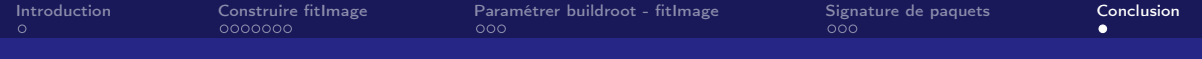

# Question ?

Enfin je vais essayer de répondre...